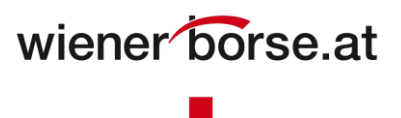

### **Meine Börse**

"Meine Börse" ist der für Sie personalisierte Bereich von [www.wienerborse.at.](www.wienerborse.at)

Sie können Sich jederzeit mit einer gültigen E-Mail-Adresse und einem von Ihnen gewählten Passwort welches den Passwortrichtlinien<sup>1</sup> entsprechen muss, anmelden bzw. einen Zugang beantragen.

Registrierung / Anmeldung

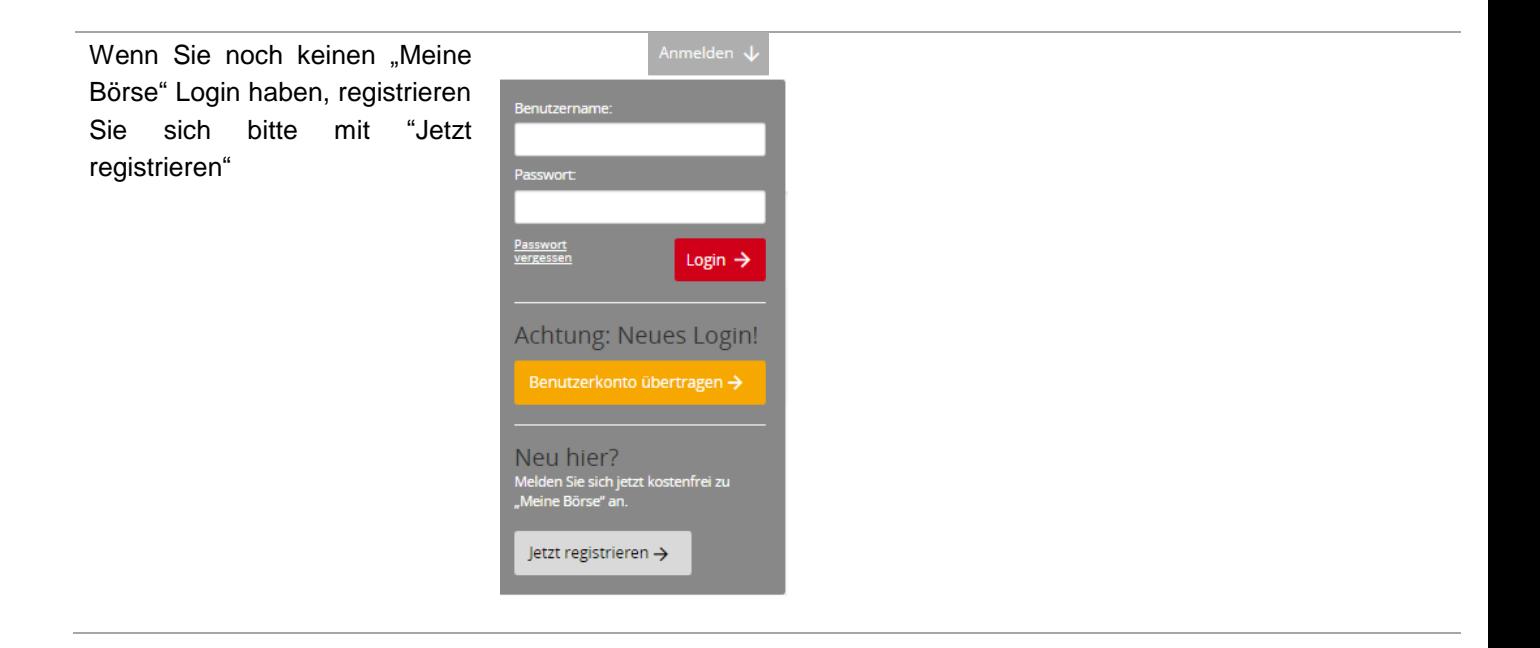

l

 $<sup>1</sup>$  Mindestlänge acht Zeichen, davon mindestens ein Großbuchstabe und eine Zahl oder ein Sonderzeichen</sup>

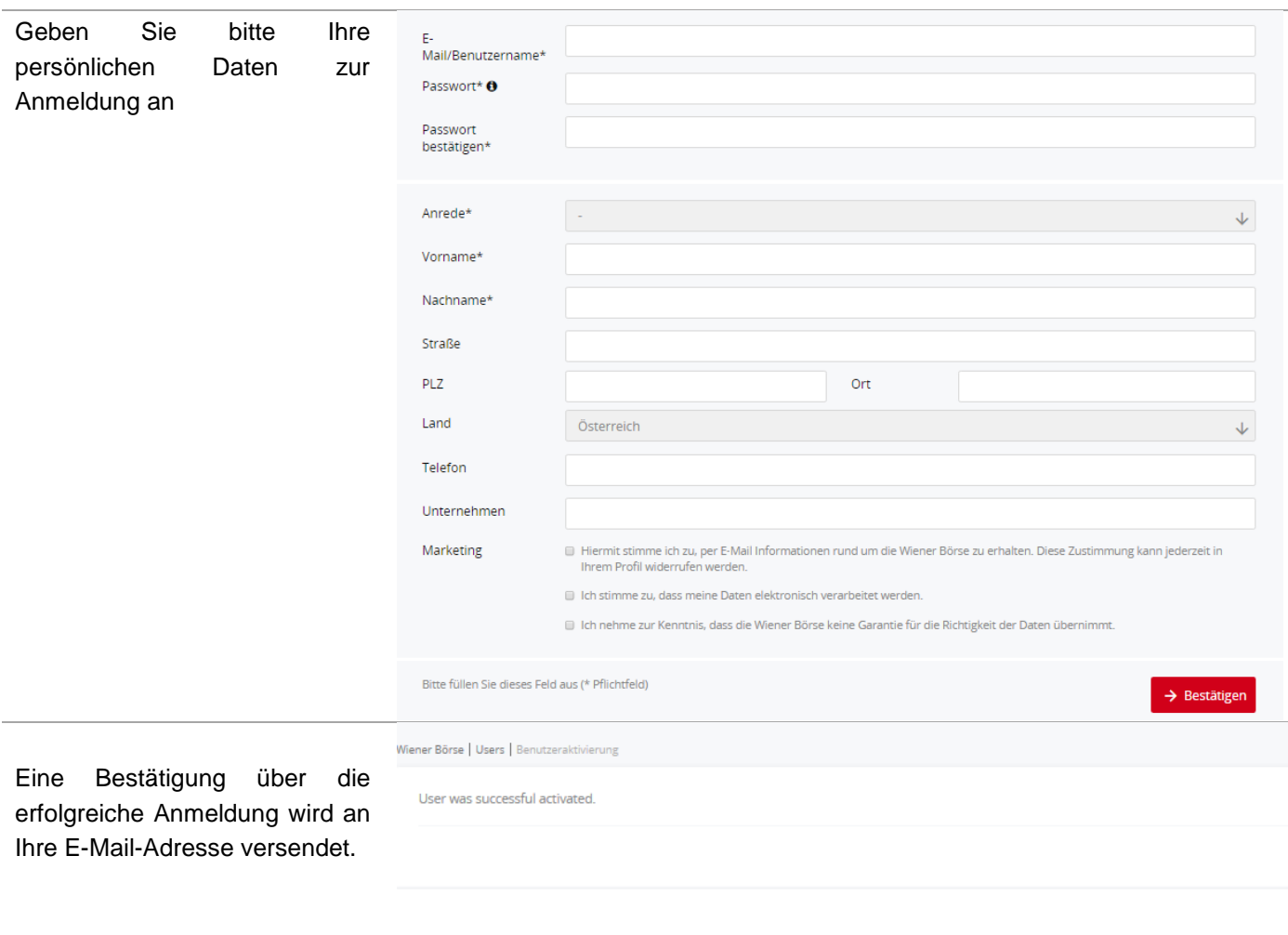

Nach erfolgreicher Anmeldung können Sie zwischen den Menüpunkten Mein Portfolio, Meine Watchlist, Meine Alarme, Mein Profil wählen, bzw. sich auch wieder Abmelden.

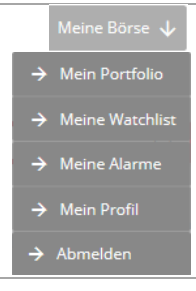

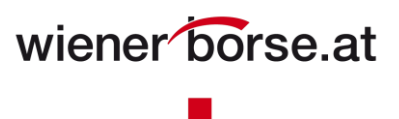

### **Mein Portfolio**

"Mein Portfolio - Positionen" dient zum Simulieren des Wertes eines Portfolios.

Sie können hier Portfolios (Depots) hinzufügen, umbenennen und auch wieder löschen. Einmal angelegte Portfolios können Sie jederzeit über "Depotauswahl" einzeln abrufen.

#### **Mein Portfolio – Positionen**

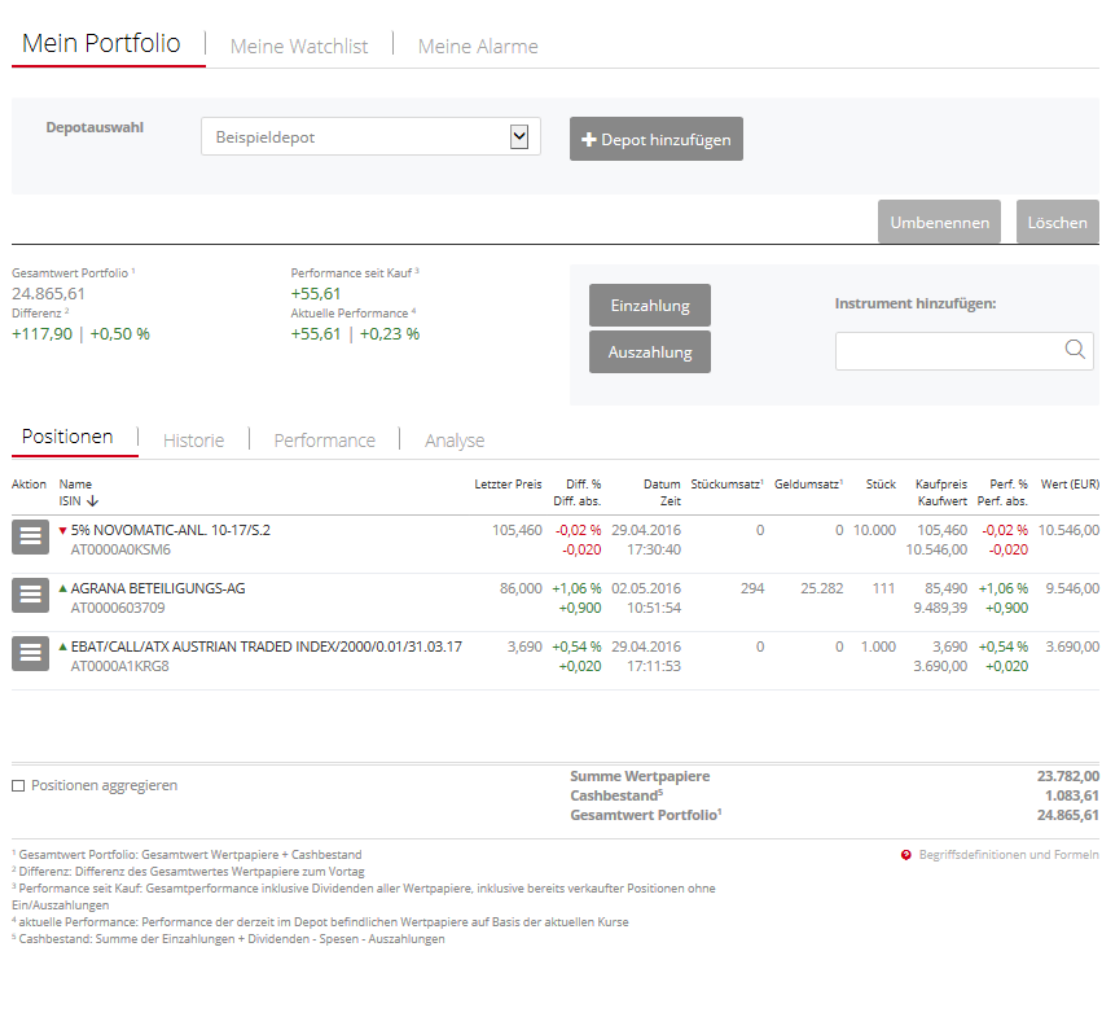

Durch Klick auf den Button Aktion

 $\equiv$ 

 $\mathbf{r}$ 

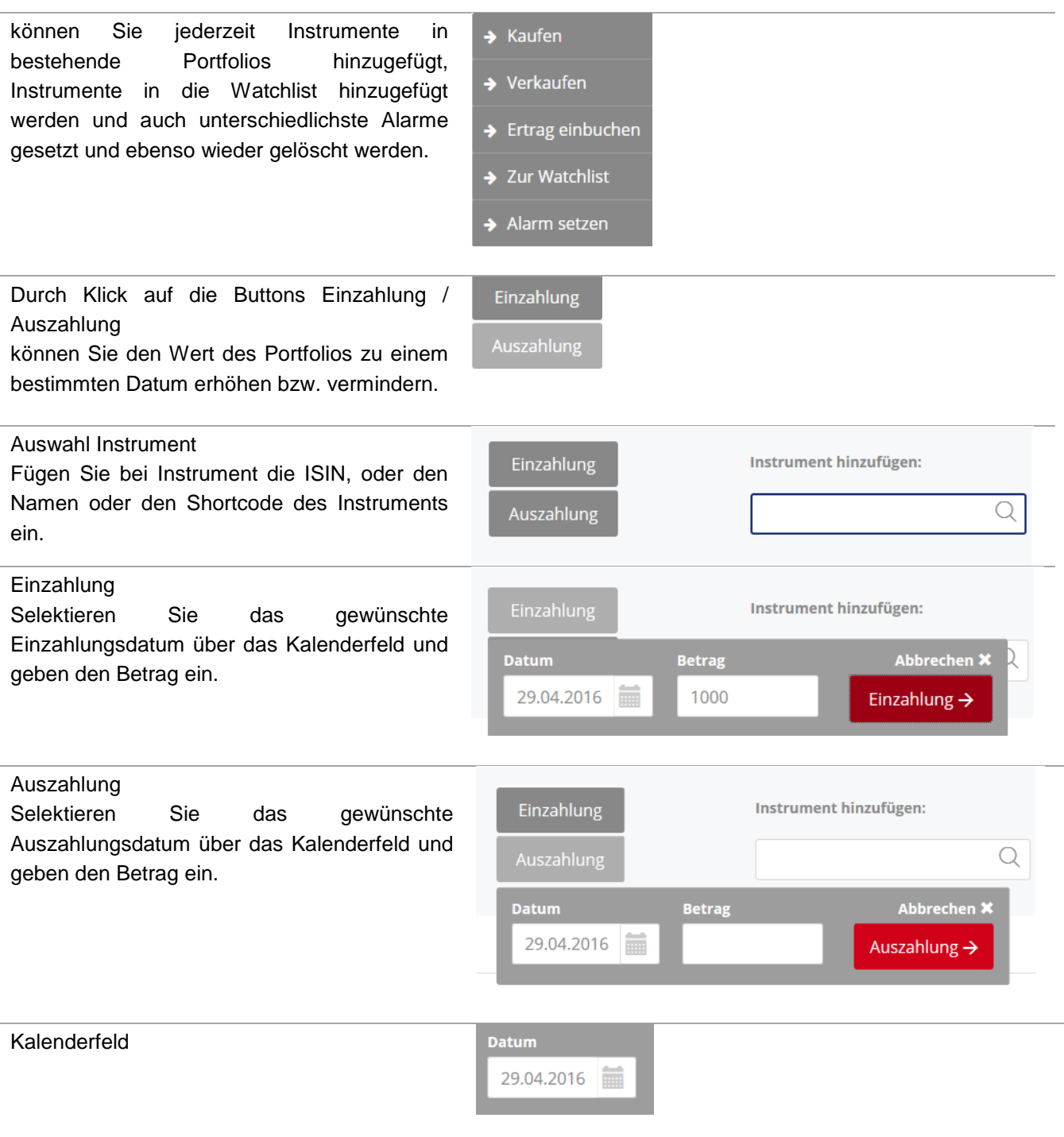

#### Auswahlmöglichkeit Datum Klick auf das gewünschte Datum.

Durch Klick auf die Buttons bzw. >> wird das vorige bzw. nächste Monat dargestellt.

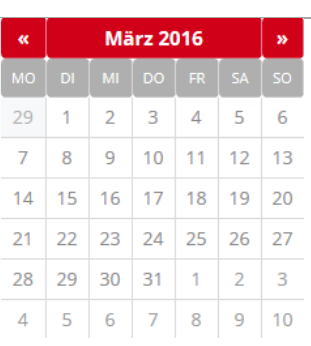

#### Positionen:

Gibt eine Übersicht über den Wert des Portfolios, mit Angabe des letzten Preises, der absoluten sowie prozentuellen Veränderung als auch der Gesamtperformance auf Basis der aktuellen Kurse, absolut und in Prozent.

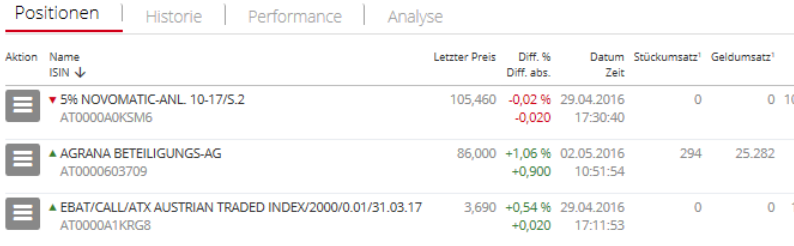

 $\Box$  Positionen aggregieren

I I Í

> Summe Wertpapiere<br>Cashbestand<sup>s</sup> **Gesamtwert Portfolio**

<sup>1</sup> Gesamtwert Portfolio: Gesamtwert Wertpapiere + Cashbestand<br><sup>2</sup> Differenz: Differenz des Gesamtwertes Wertpapiere zum Vortag<br><sup>2</sup> Performance seit Kauf: Gesamtperformance inklusive Dividenden aller Wertpapiere, inklusive

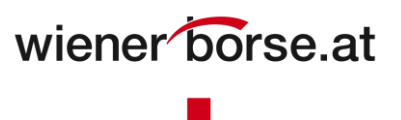

#### **Mein Portfolio – Historie**

"Mein Portfolio - Historie" gibt eine Auflistung aller getätigten Kauf- und Verkaufs- sowie Einzahlungs- und Auszahlungstransaktionen eines Portfolios.

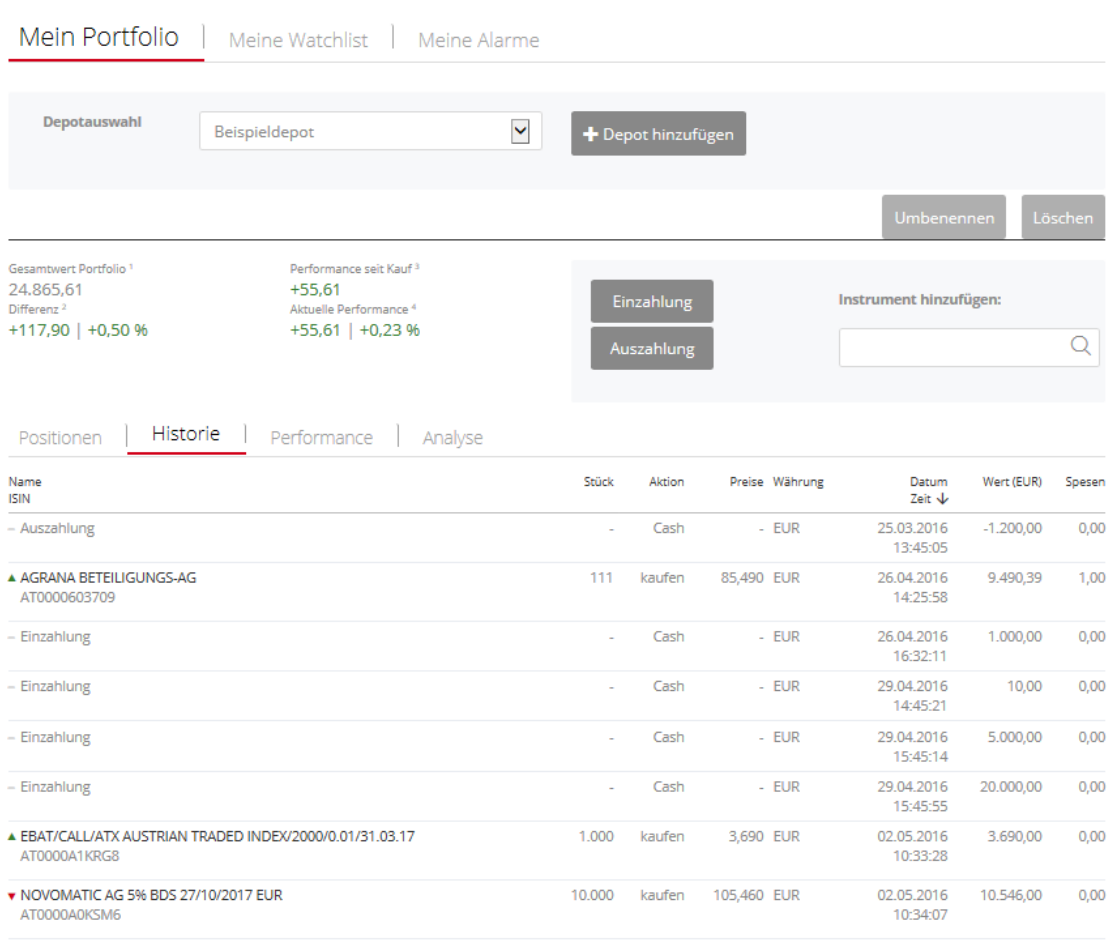

<sup>1</sup> Gesamtwert Portfolio: Gesamtwert Wertpapiere + Cashbestand<br><sup>2</sup> Differenz: Differenz des Gesamtwertes Wertpapiere zum Vortag<br><sup>3</sup> Performance seit Kauf: Gesamtperformance inklusive Dividenden aller Wertpapiere, inklusive

**O** Begriffsdefinitionen und Formeln

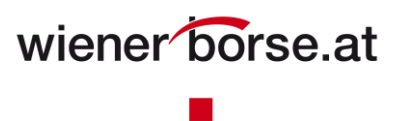

#### **Mein Portfolio – Performance**

"Mein Portfolio - Performance" gibt eine Übersicht über die aktuelle Performance sowie eine Gewinn- und Verlustaufstellung in tabellarischer als auch in Chart-Form.

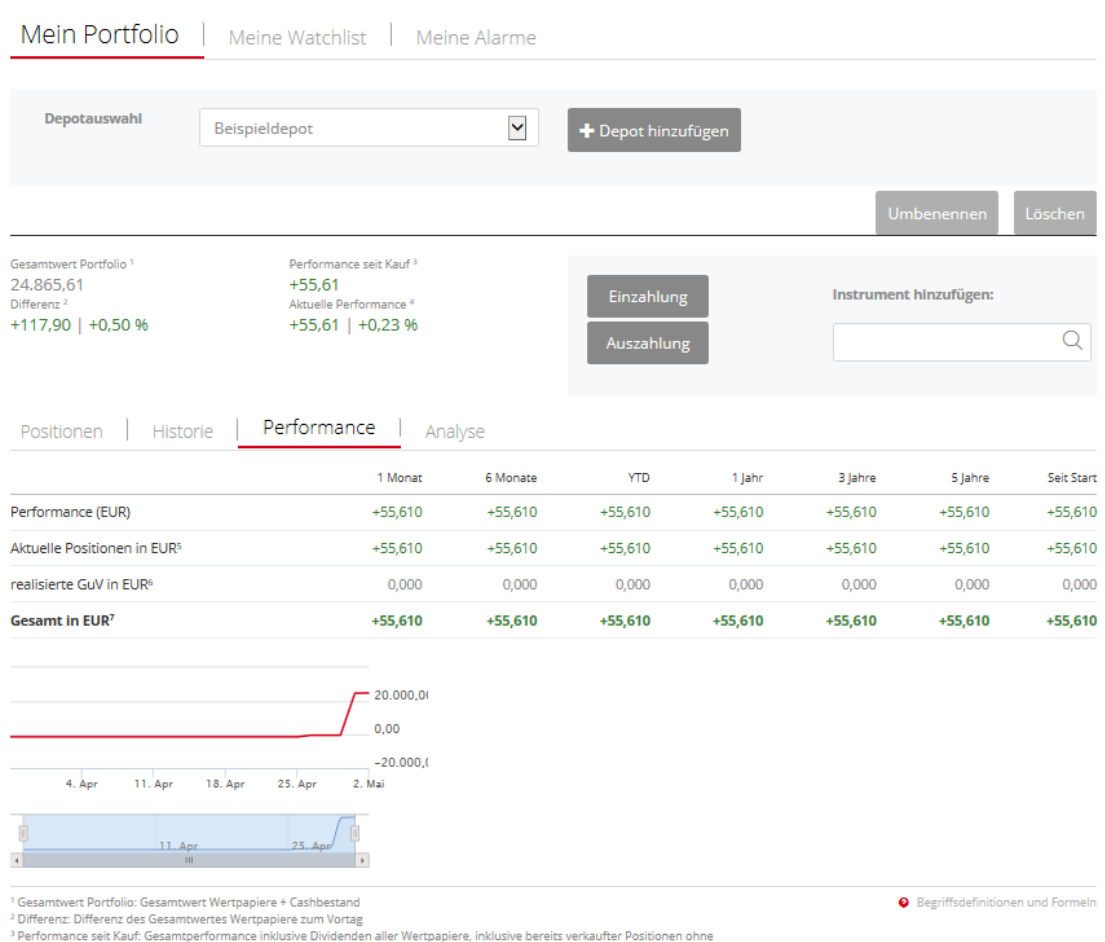

e retrormance seit Naur. Gesamtperrormance inklusive Dividenden aller viertpapiere, mklusive bereits verkautier<br>1994 – Ein/Auszahlungen<br>1995 – Altituele Performance: Performance der derzeit im Depot befindlichen Wertpapier

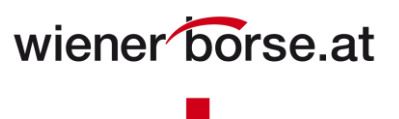

**O** Begriffsdefinitionen und Formeln

#### **Mein Portfolio – Analyse**

"Mein Portfolio - Analyse" gibt eine Übersicht über die Zusammensetzung des aktuellen Portfolios in tabellarischer als auch in Chart-Form.

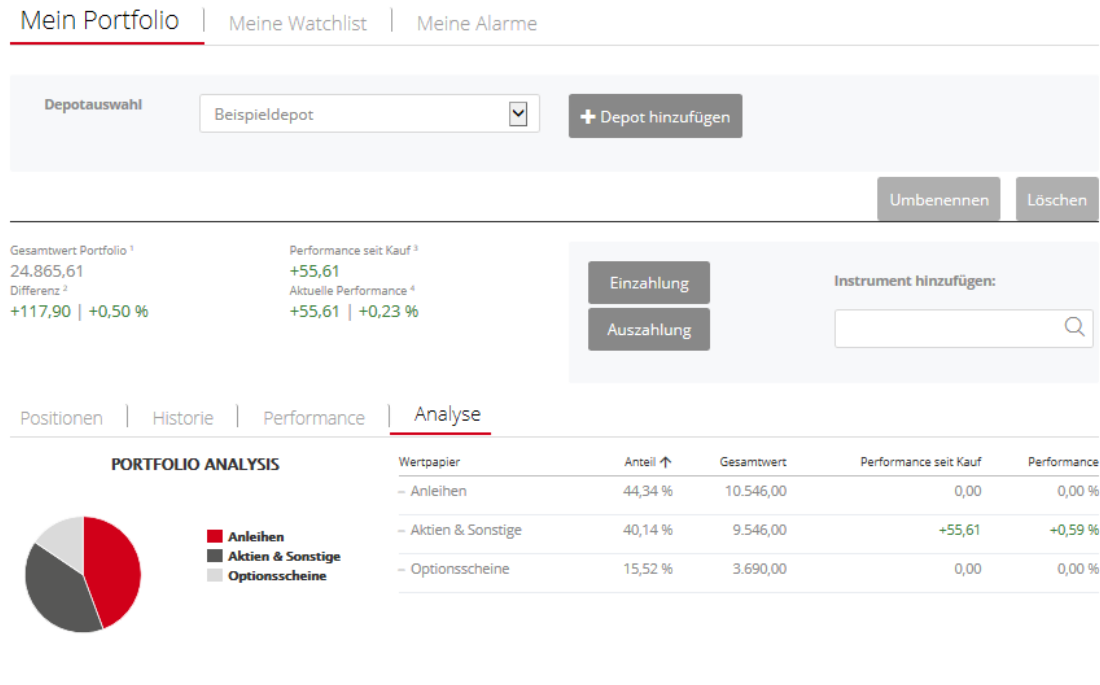

<sup>1</sup> Gesamtwert Portfolio: Gesamtwert Wertpapiere + Cashbestand<br><sup>2</sup> Differenz: Differenz des Gesamtwertes Wertpapiere zum Vortag<br><sup>3</sup> Performance seit Kauf: Gesamtperformance inklusive Dividenden aller Wertpapiere, inklusive

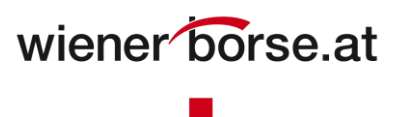

### **Meine Watchlist**

"Meine Watchlist" dient zum Erstellen einer Liste von ausgewählten Instrumenten.

Sie können hier Listen hinzufügen, umbenennen und auch wieder löschen. Einmal angelegte Listen können Sie jederzeit über "Listenauswahl" einzeln abrufen.

#### **Meine Watchlist – Positionen**

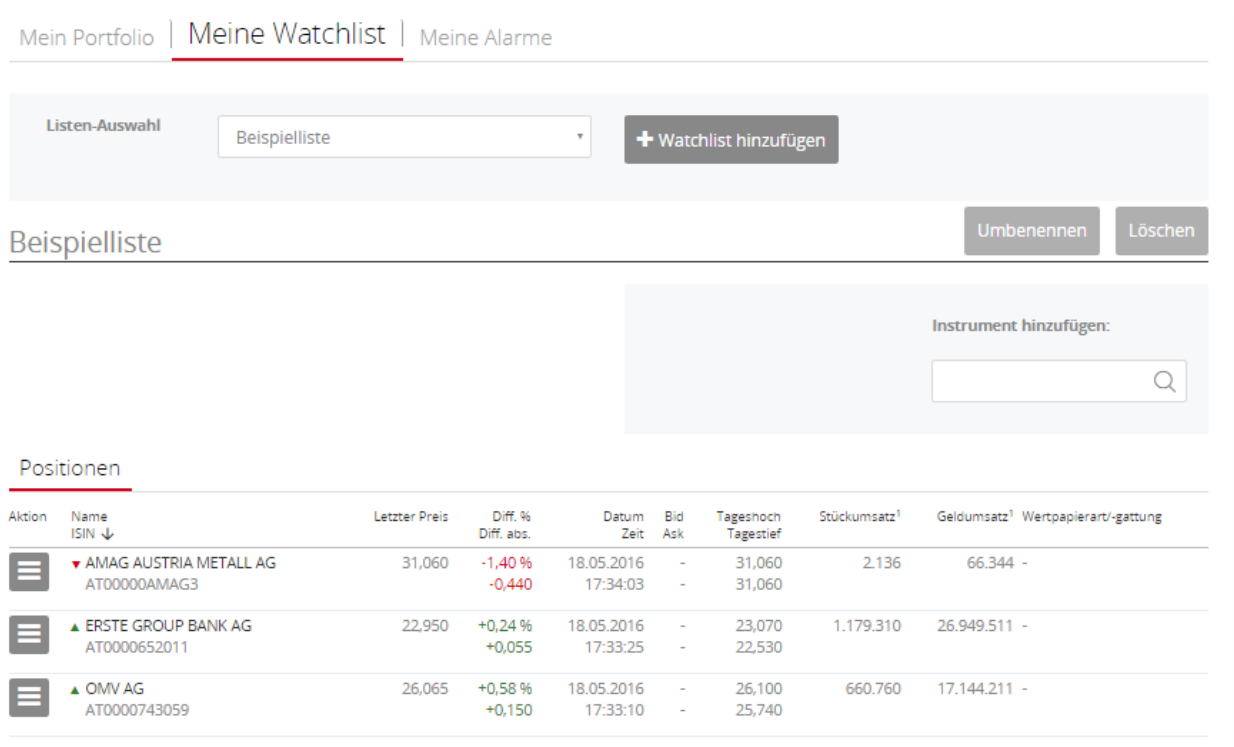

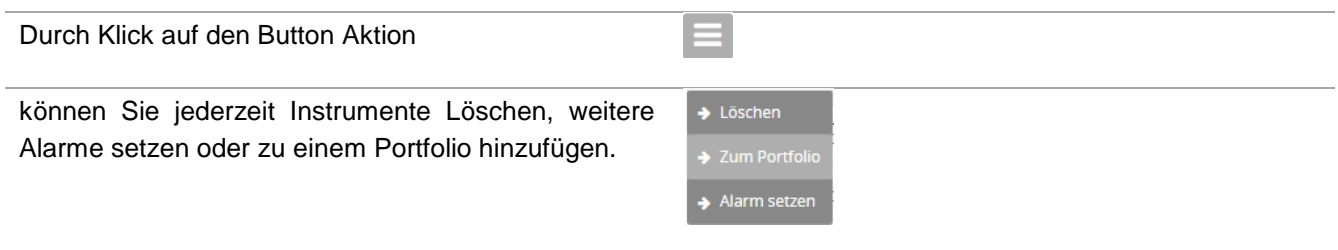

Positionen gibt eine Übersicht über den Wert der Instrumente, mit Angabe des letzten Preises, der absoluten sowie prozentuellen Veränderung als auch des Tagehochs und Tagestiefs, als auch den Stück- und Geldumsatz des Instruments.

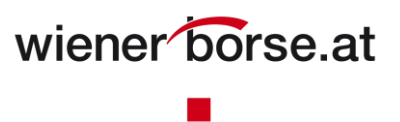

## **Meine Alarme**

"Meine Alarme" dient zum Erstellen einer Liste von ausgewählten Alarmen für ausgewählte Instrumente.

Sie können hier Alarme für Instrumente hinzufügen, ändern und auch wieder löschen bzw. aktiv und inaktiv setzen.

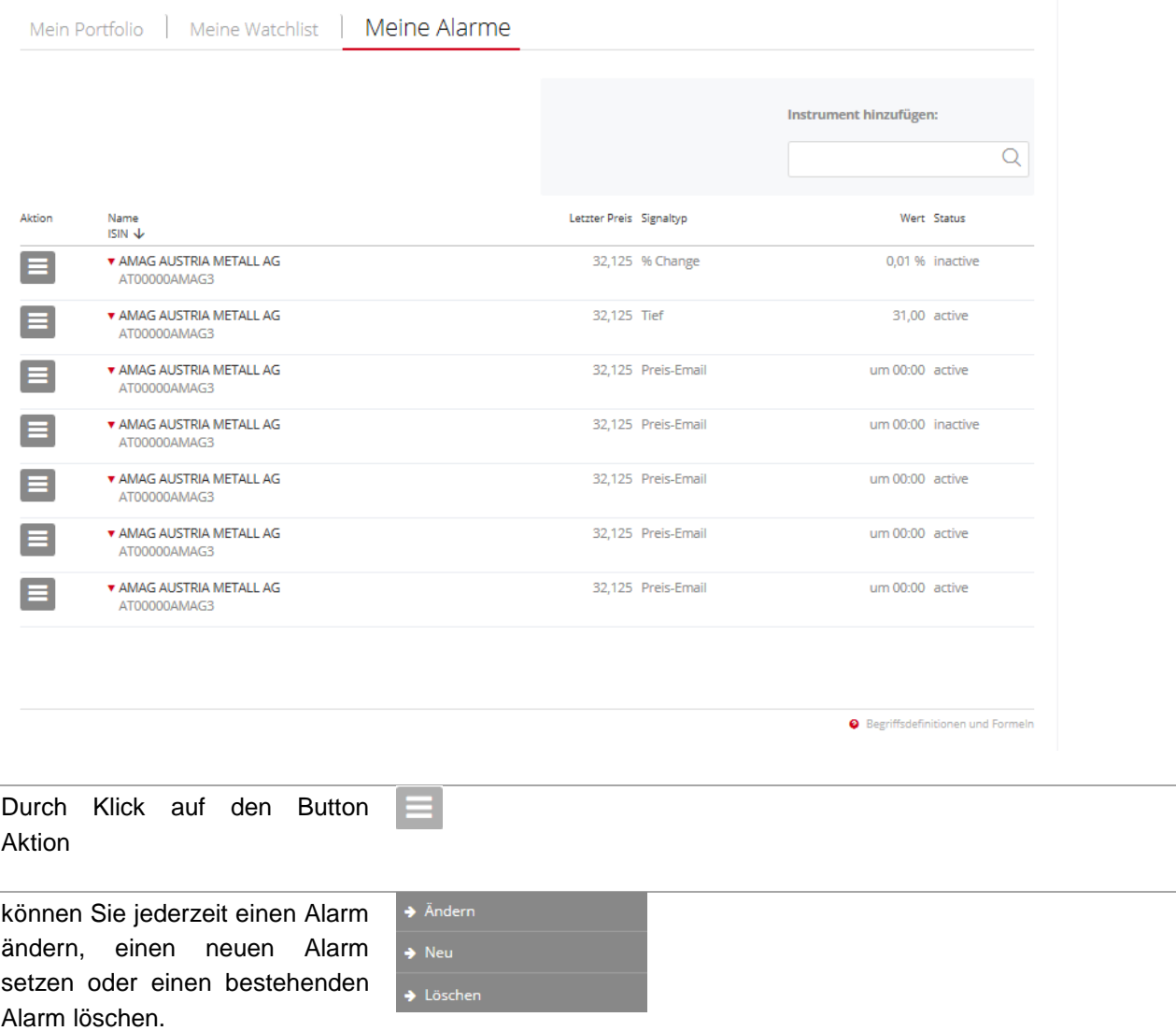

Durch Klick auf den Button Neu können Sie die Parameter für einen neuen Alarm setzen.

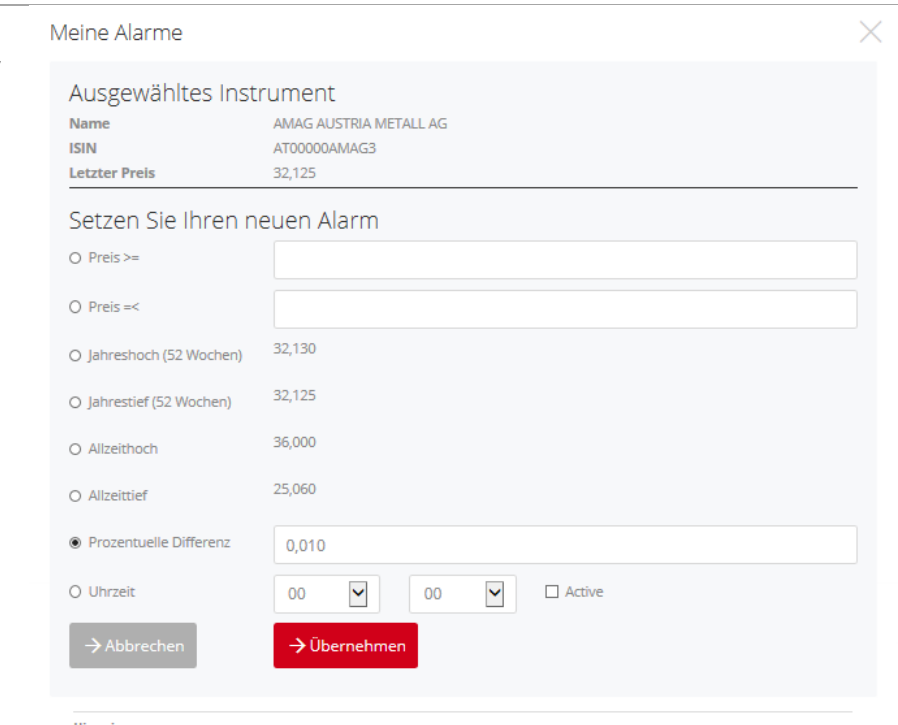

Hinweis:<br>Gemäß ihren Einstellungen erhalten Sie E-Mail Benachrichtigungen pro aktiven Alarm. Sie können jederzeit den Alarm inaktiv setzen.

Durch Klick auf den Button Ändern können Sie die Parameter für

einen bestehenden Alarm anpassen.

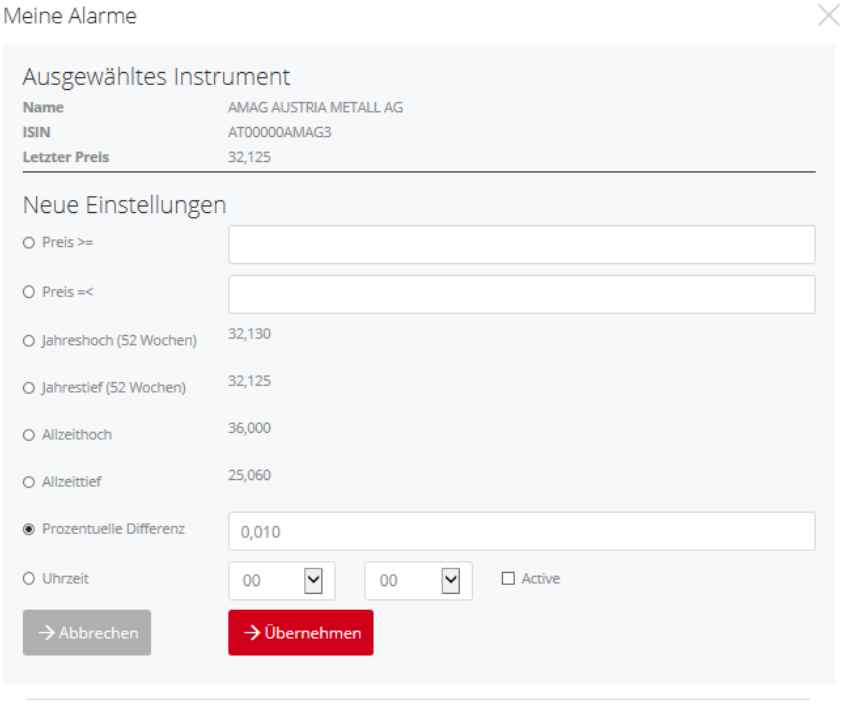

Hinweis:<br>Gemäß Ihren Einstellungen erhalten Sie E-Mail Benachrichtigungen pro aktiven Alarm. Sie können jederzeit den Alarm inaktiv setzen.

Durch Klick auf den Button "Löschen" können Sie einen bestehenden Alarm löschen.

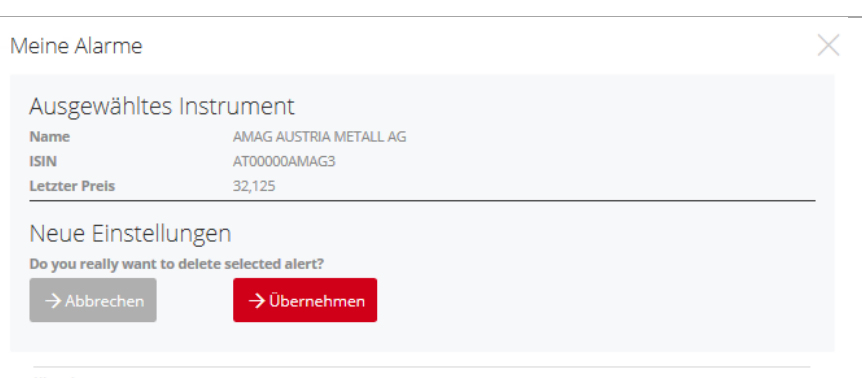

Hinweis:<br>Gemäß Ihren Einstellungen erhalten Sie E-Mail Benachrichtigungen pro aktiven Alarm. Sie können jederzeit den Alarm inaktiv setzen.

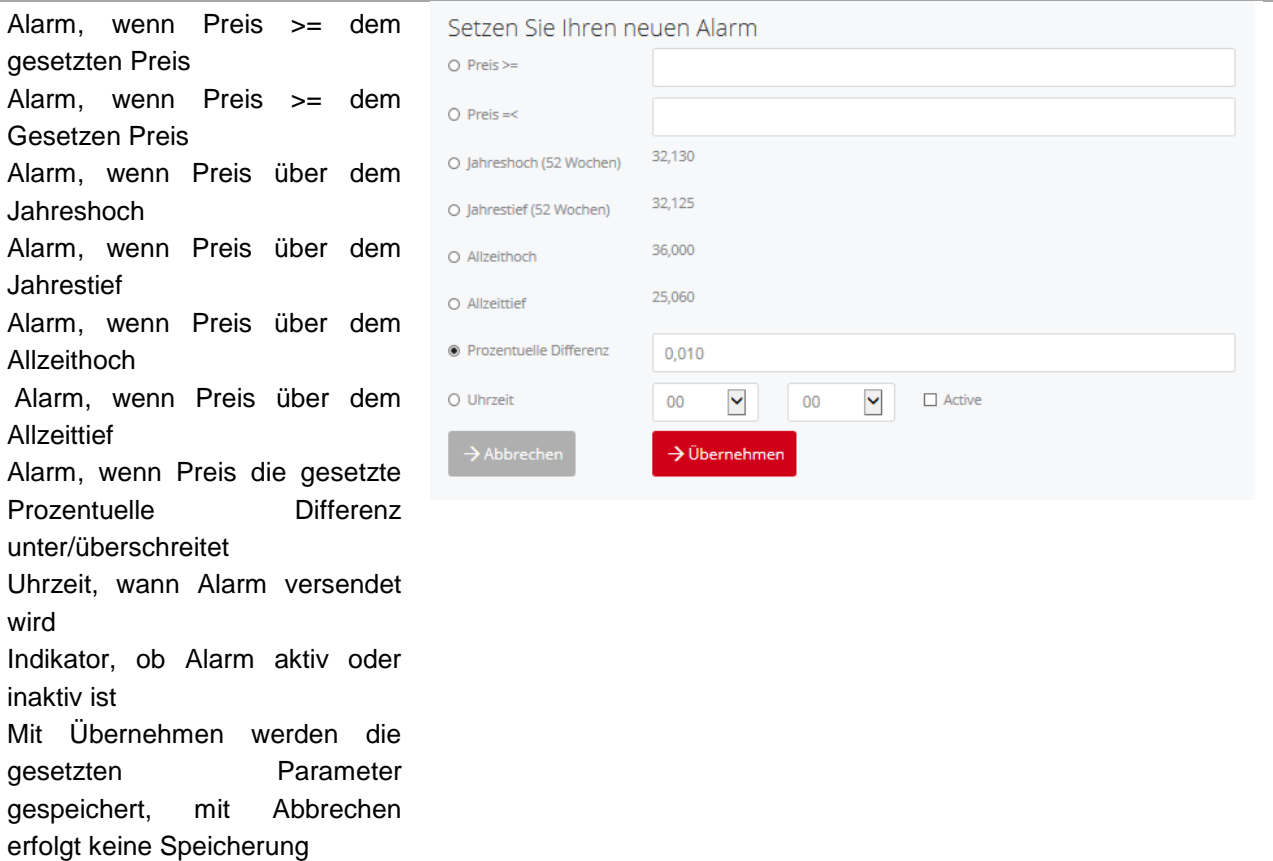